# ardec

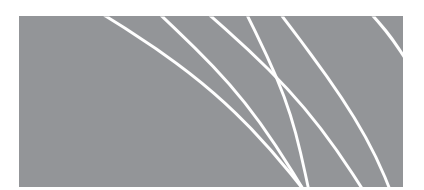

# A-dec 532/533/541 型牙科治疗台用 A-dec 有源 USB 集线器

安装指南

**目录** 

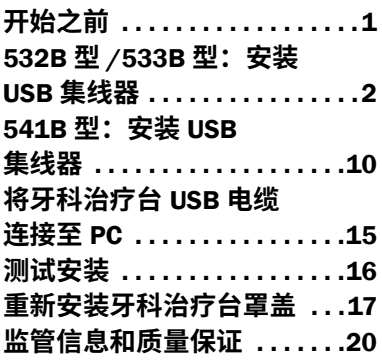

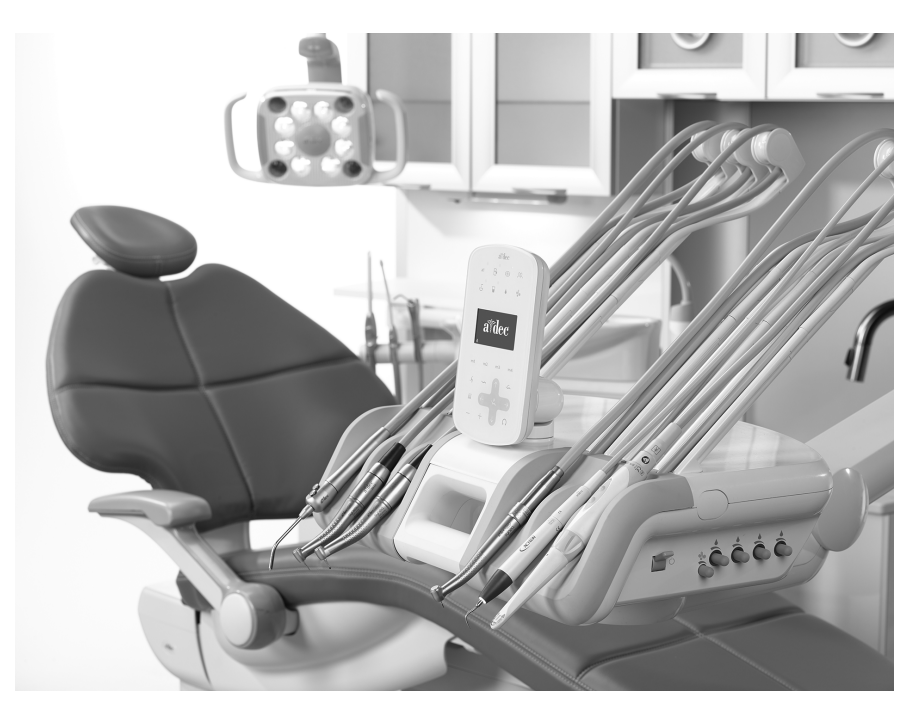

#### 本文档中涉及的产品型号和**版**本

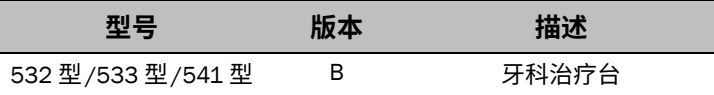

## <span id="page-0-0"></span>开始之前

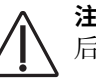

注意 取下或装回罩盖时, 注意不要损坏任何电线或导管。装回罩盖 后,请确认其是否牢固。

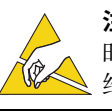

注意 电路板对静电敏感。触摸电路板、或对电路板进行任何操作 时,必须采取防静电 (ESD) 预防措施。电路板应仅由电工或合格的 维修人员来安装。

#### 推荐工具

- 
- 防静电护腕带 • 标准和十字螺丝刀 剥线钳
- 

• 斜嘴钳 • 蛇状铁丝

# <span id="page-1-0"></span>532B 型/533B 型: 安装 USB 集线器

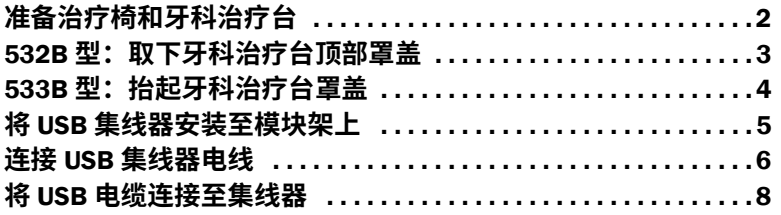

#### <span id="page-1-1"></span>准备治疗椅和牙科治疗台

- 1 打开系统电源。
- 2 将治疗椅的椅背和椅座抬升至最高档位。

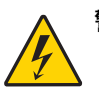

**险デ** 未关闭或切断电源即继续此过程可能会导致产品损坏或严重的人身伤害甚至死亡。

3 关闭系统电源。

### <span id="page-2-0"></span>532B 型: 取下牙科治疗台顶部罩盖

1 将触控板旋至侧边。

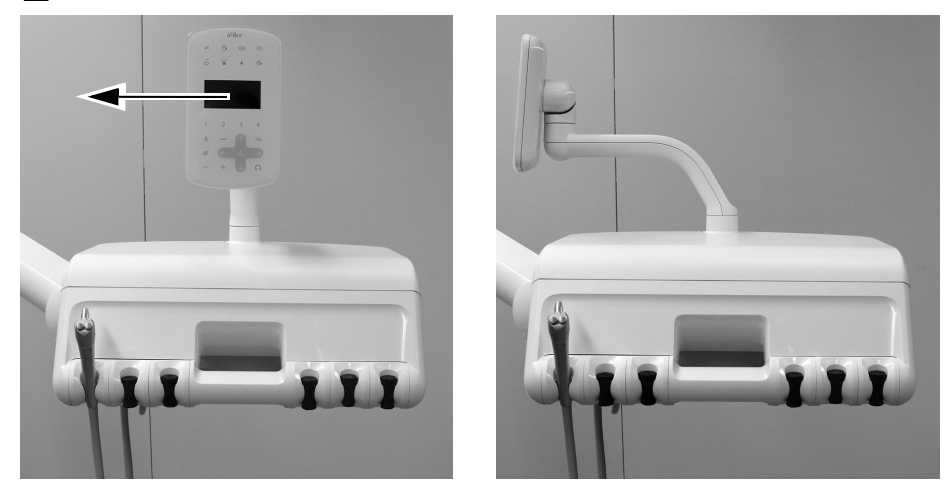

2 将治疗台背面的罩盖松开装置向上推,将顶部罩盖从治疗台中取下。

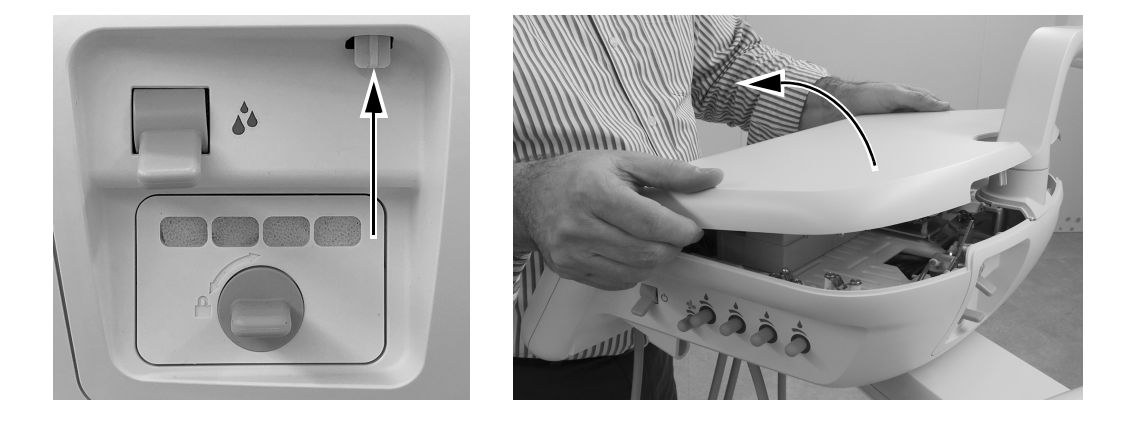

3 将防静电护腕带贴身戴在手腕上,并将护腕带的另一端连接至治疗台背面冲洗拨动开关上安装 的接地片上。

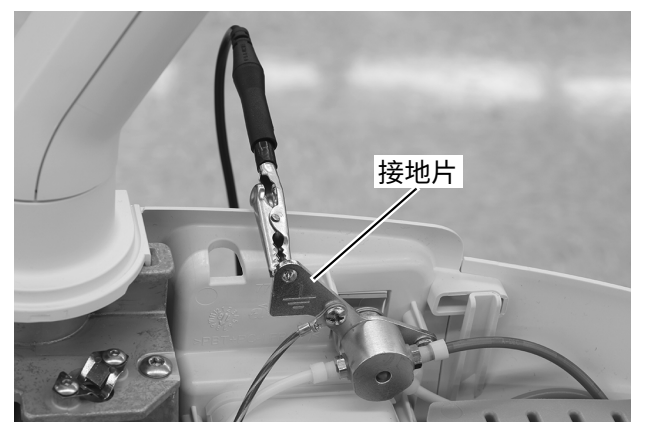

**♴♧姿** 继续第 5 页上的 " 将 USB [集线器安装至模块架上](#page-4-0) "。

### <span id="page-3-0"></span>533B 型: 抬起牙科治疗台罩盖

1 将各导管置于治疗台对侧的伸缩杆后方。

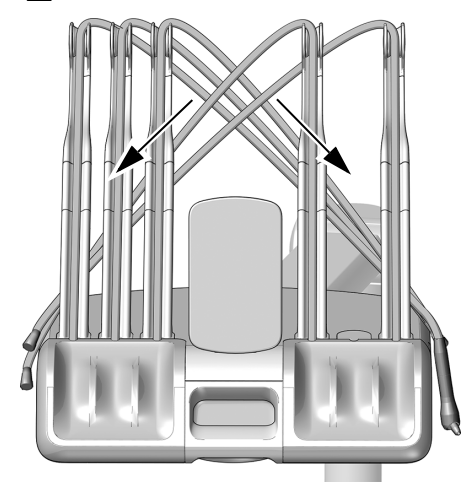

2 将治疗台背面的罩盖松开装置向上推,将顶部罩盖从治疗台中向上提起,并在提起过程中始终向前旋转。

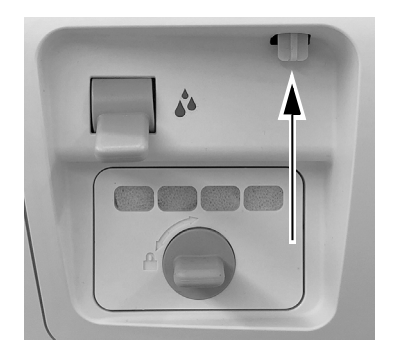

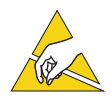

**岤䠑** 电路板对静电敏感。触摸电路板、或对电路板进行任何操作时,必须采取防静电 (ESD) 预防措 施。电路板应仅由电工或合格的维修人员来安装。

3 将防静电护腕带贴身戴在手腕上,并将护腕带的另一端连接至治疗台背面冲洗拨动开关上安装的接地片上。

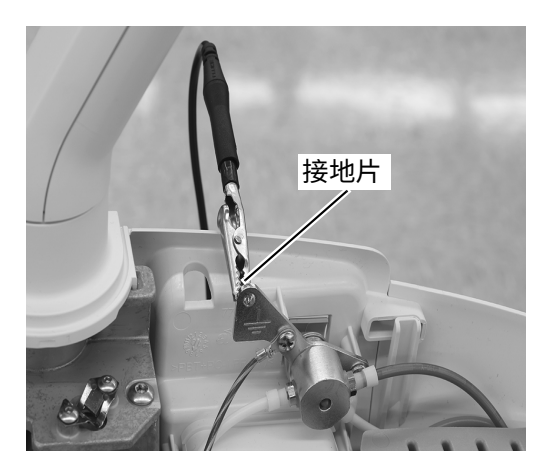

#### <span id="page-4-0"></span>将 USB 集线器安装至模块架上

1 为确保未来安装的最大灵活性,请注意 USB 集线器的推荐安装方式, 如下所示。

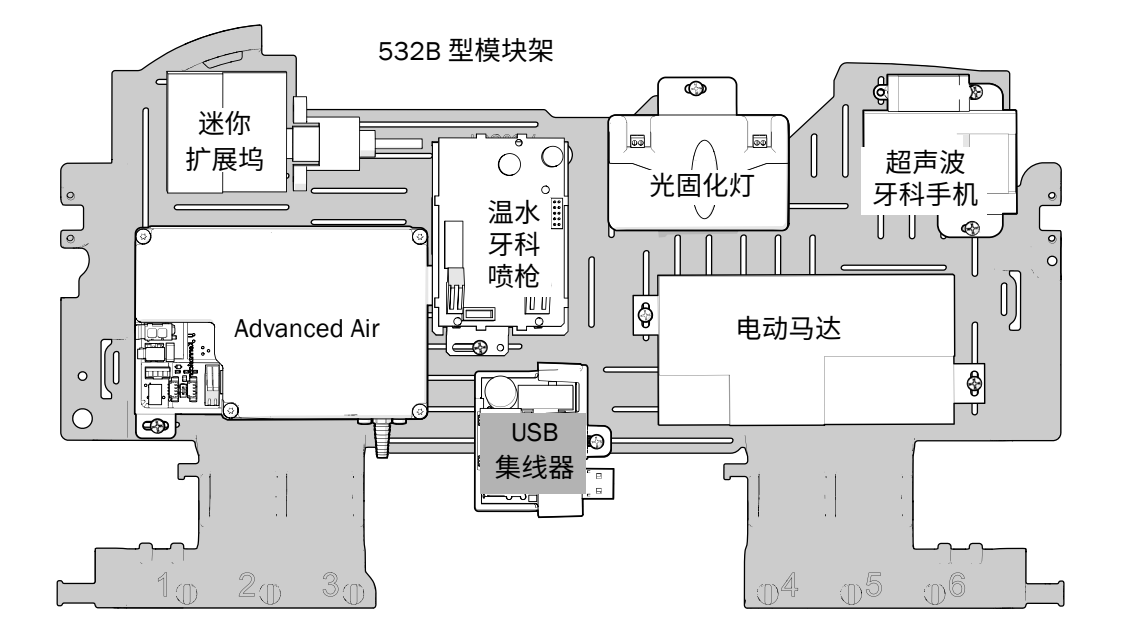

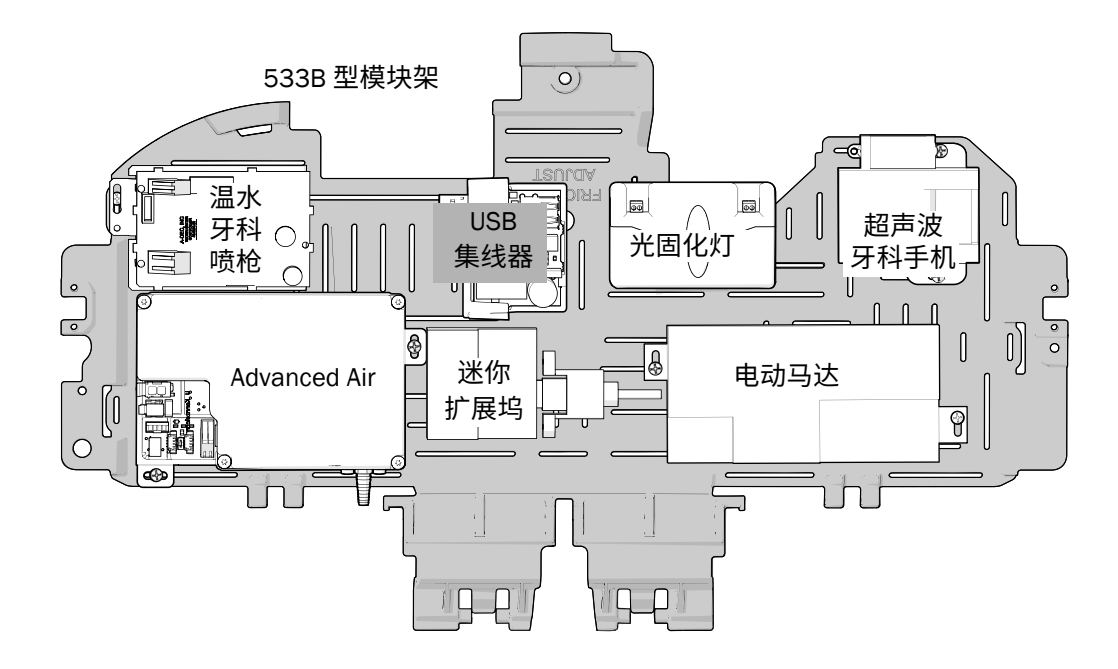

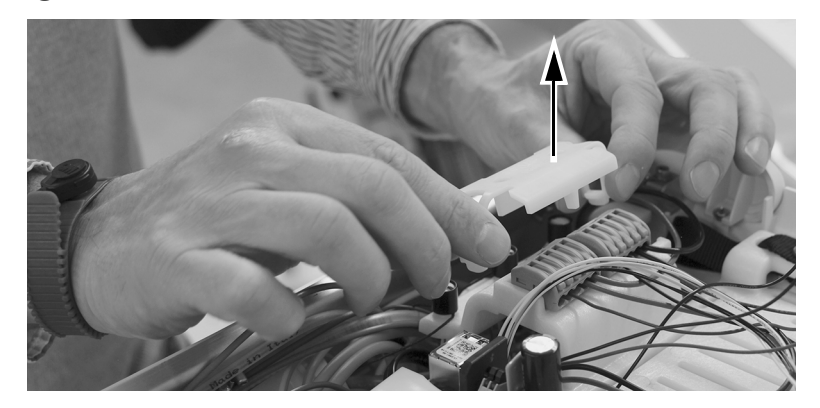

3 取下最靠近 USB 集线器的 WAGO® 连接器罩盖。

532B 型示意图

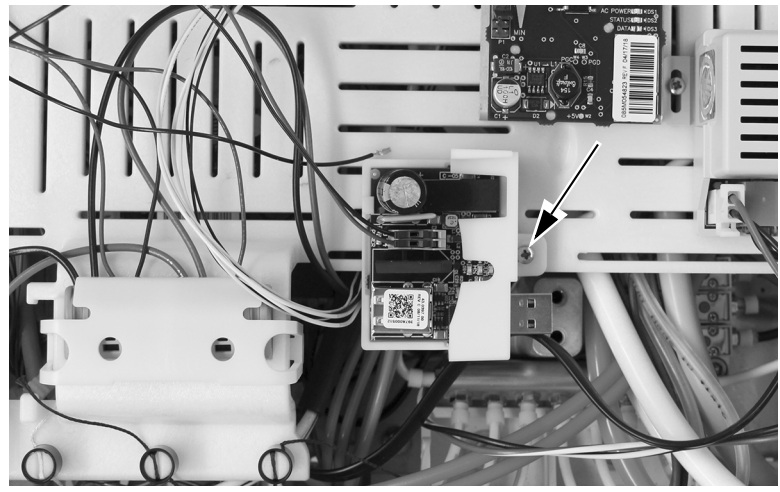

2 使用提供的螺钉将 USB 集线器固定至模块架。

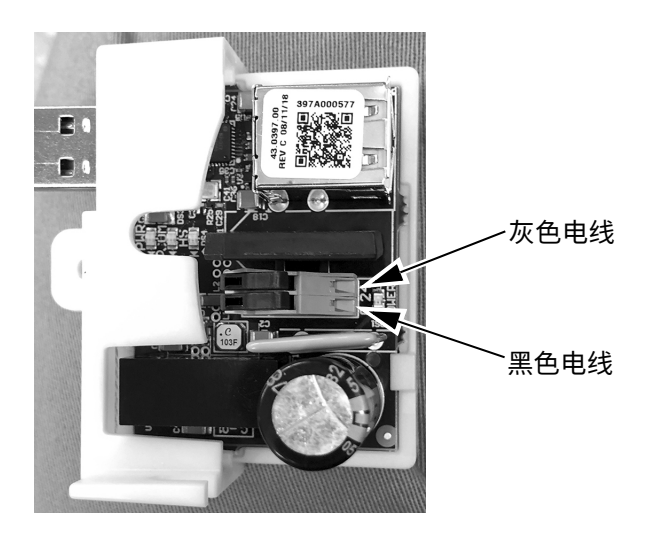

<span id="page-5-0"></span>A-dec 532/533/541 型牙科治疗台用A-dec 有源 USB 集线器安装指南

4 <sup>将</sup> USB 集线器的灰色电线插入带有灰色电线的 WAGO 连接器中。

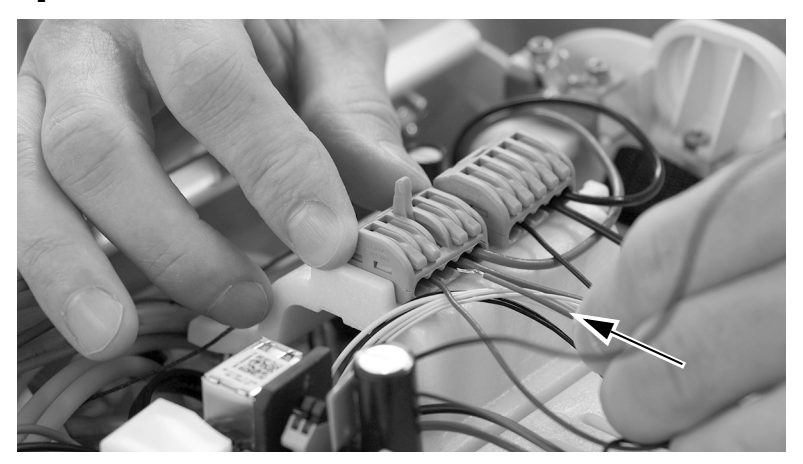

5 <sup>将</sup> USB 集线器的黑色电线插入带有黑色电线的 WAGO 连接器中。

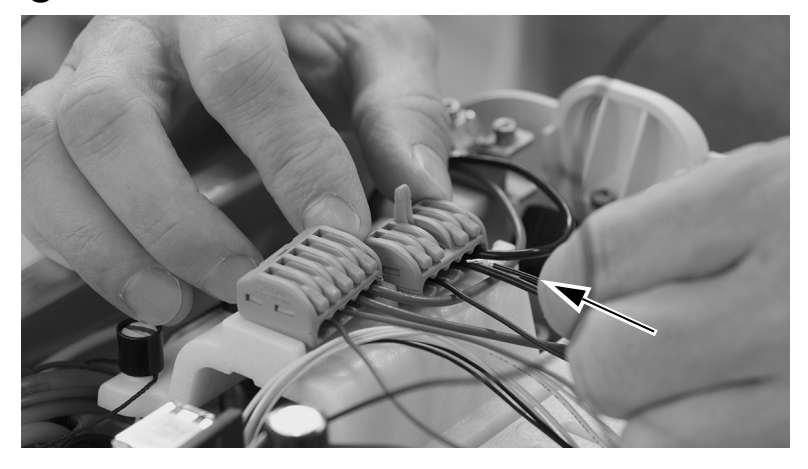

6 重新安装 WAGO 连接器罩盖。

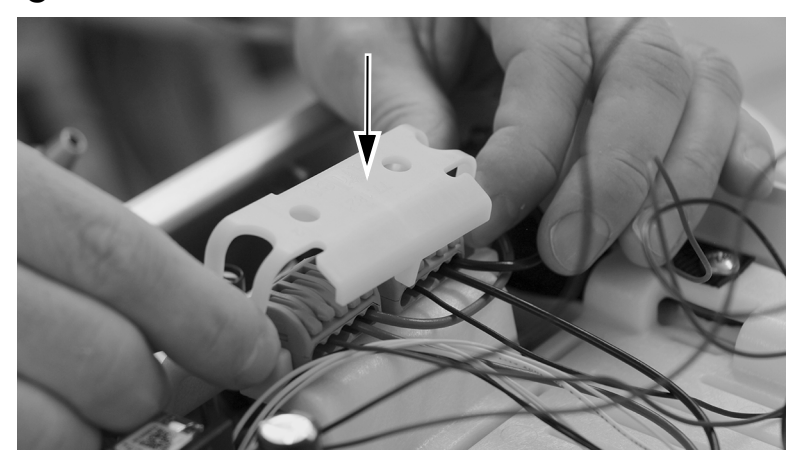

### <span id="page-7-0"></span>将 USB 电缆连接至集线器

1 完全提起模块架。

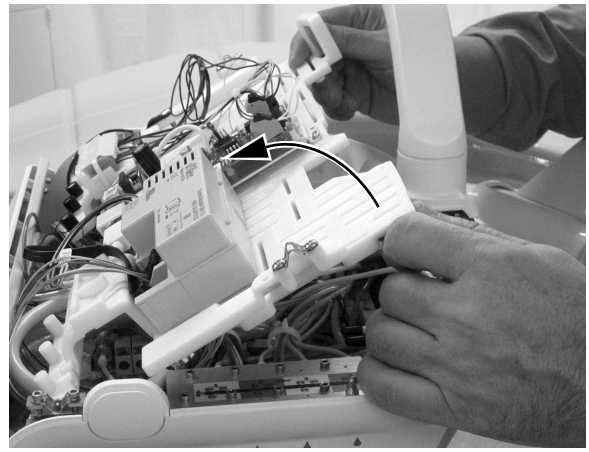

532B 型示意图

2 找到从地箱向上穿过治疗台底部的 USB 电缆。将后面板 USB 端口中的电缆与地箱 USB 电缆断开连接。

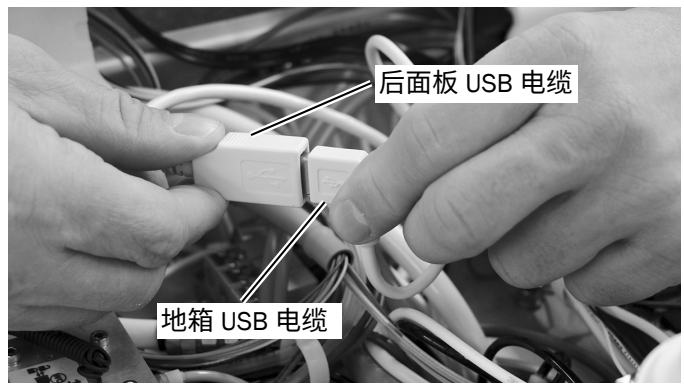

532B 型示意图

3 将后面板 USB 端口中的 USB 电缆布设至治疗台正面。

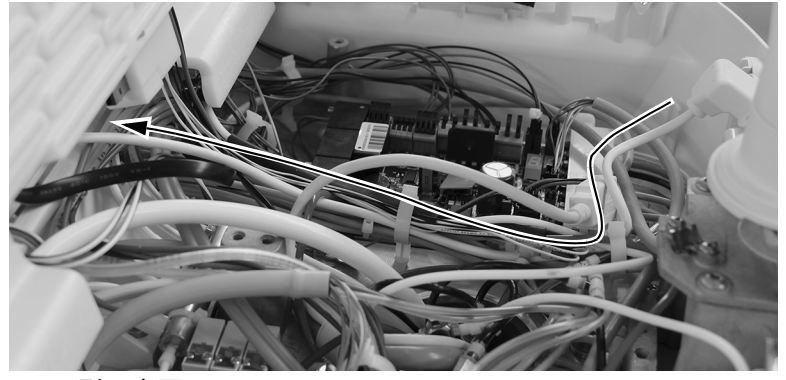

532B 型示意图

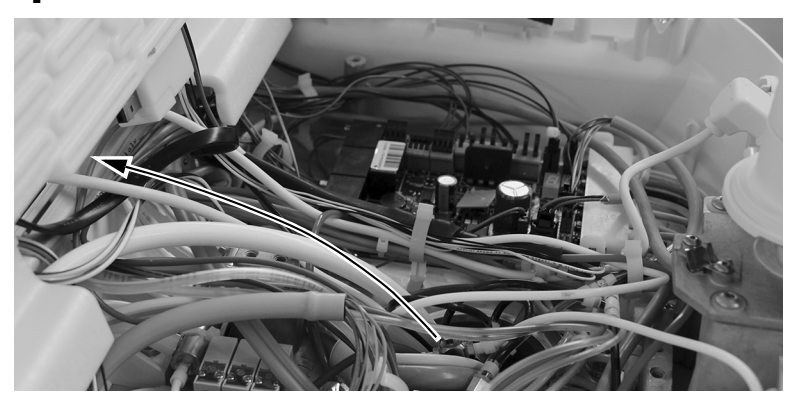

4 将进入治疗台的 USB 电缆从地箱布设至治疗台正面。

532B 型示意图

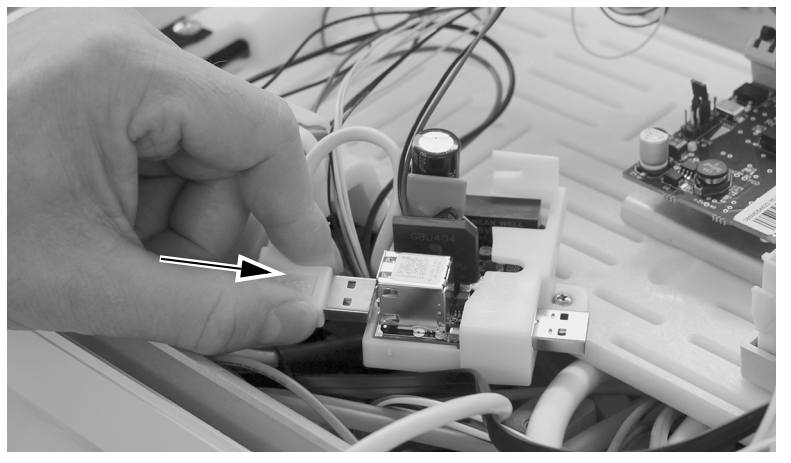

5 将后面板连接器中的 USB 电缆插入 USB 集线器上的堆叠 USB 插座之一中。

532B 型示意图

6 将地箱 USB 电缆插入 USB 集线器上的单个 USB 插座中。

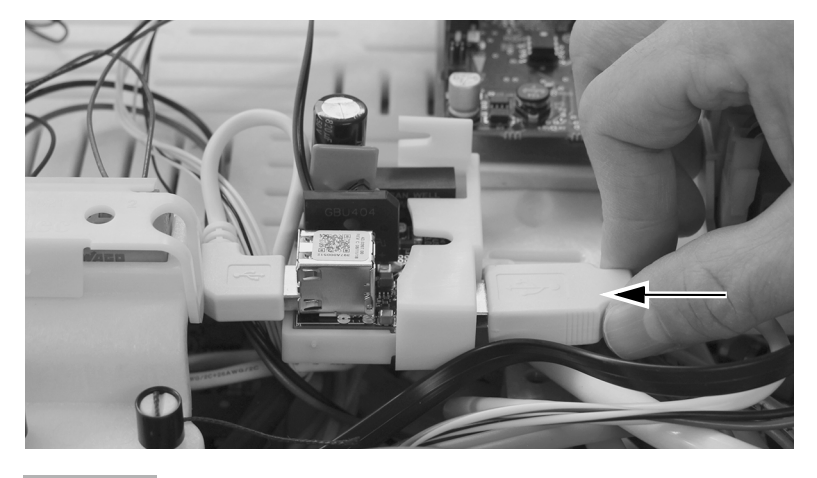

**♴♧姿** 继续第 15 页上的 " [将牙科治疗台](#page-14-0) USB 电缆连接至 PC"。

# <span id="page-9-0"></span>541B 型: 安装 USB 集线器

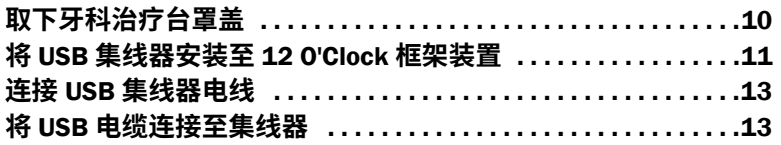

### <span id="page-9-1"></span>取下牙科治疗台罩盖

1 在底部拉出罩盖,并将其从牙科治疗台中拉开。取下两个侧盖。

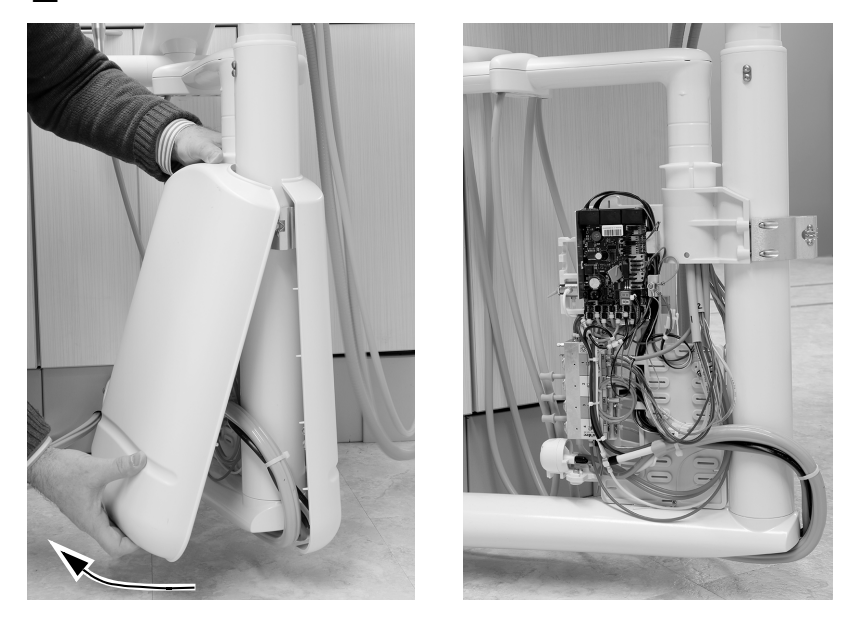

2 将防静电护腕带贴身戴在手腕上,并将护腕带的另一端连接至牙科治疗台电路板边缘附近的接地片上。

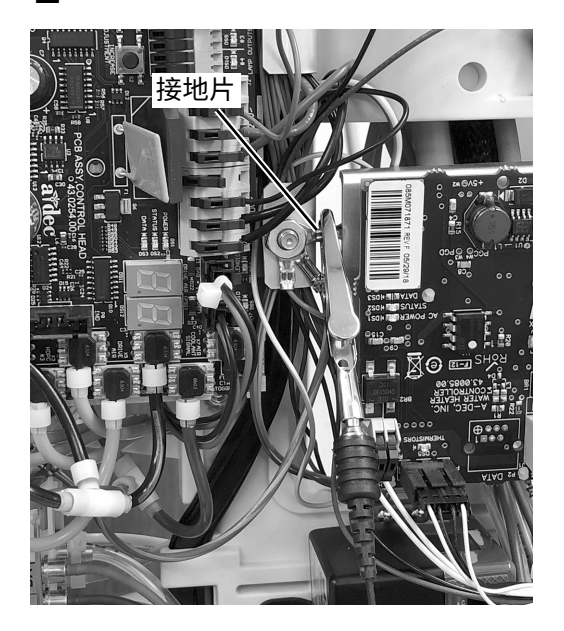

#### <span id="page-10-0"></span>**㼜** USB **꧋絁㐼㸝鄳荛** 12 O'Clock **呥卹鄳縨**

œ.

**岤䠑** 电路板对静电敏感。触摸电路板、或对电路板进行任何操作时,必须采取防静电 (ESD) 预防措 施。电路板应仅由电工或合格的维修人员来安装。

1 为确保未来安装的最大灵活性,请注意 USB 集线器的推荐安装方式, 如下所示。

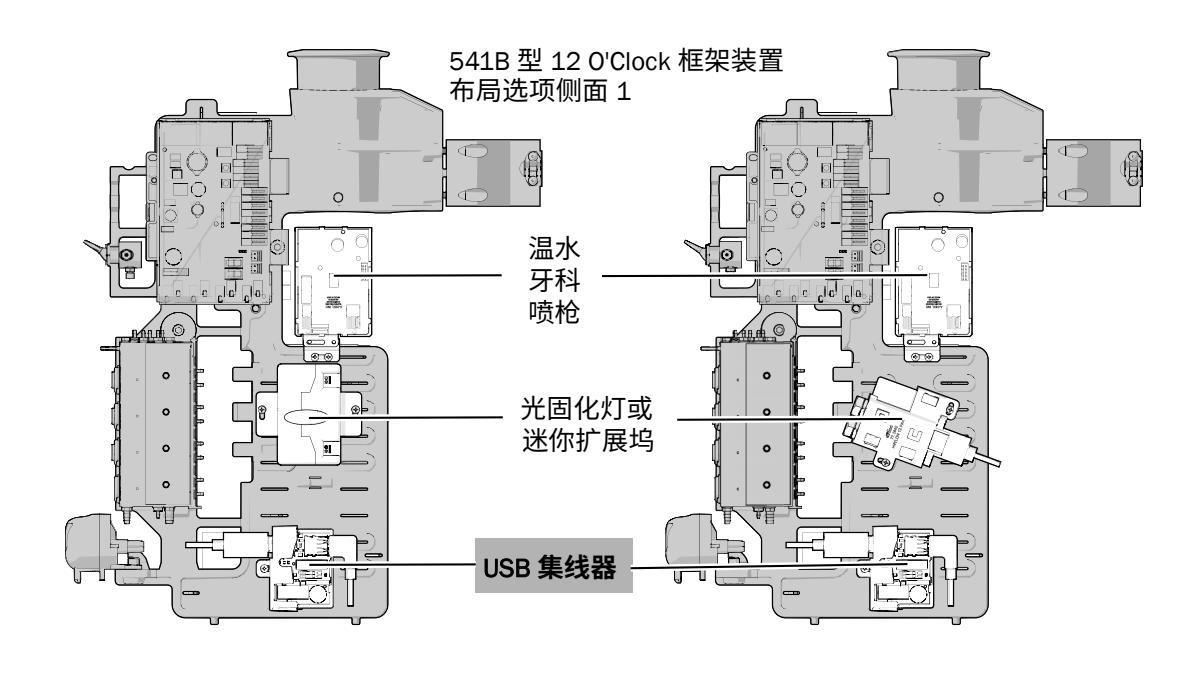

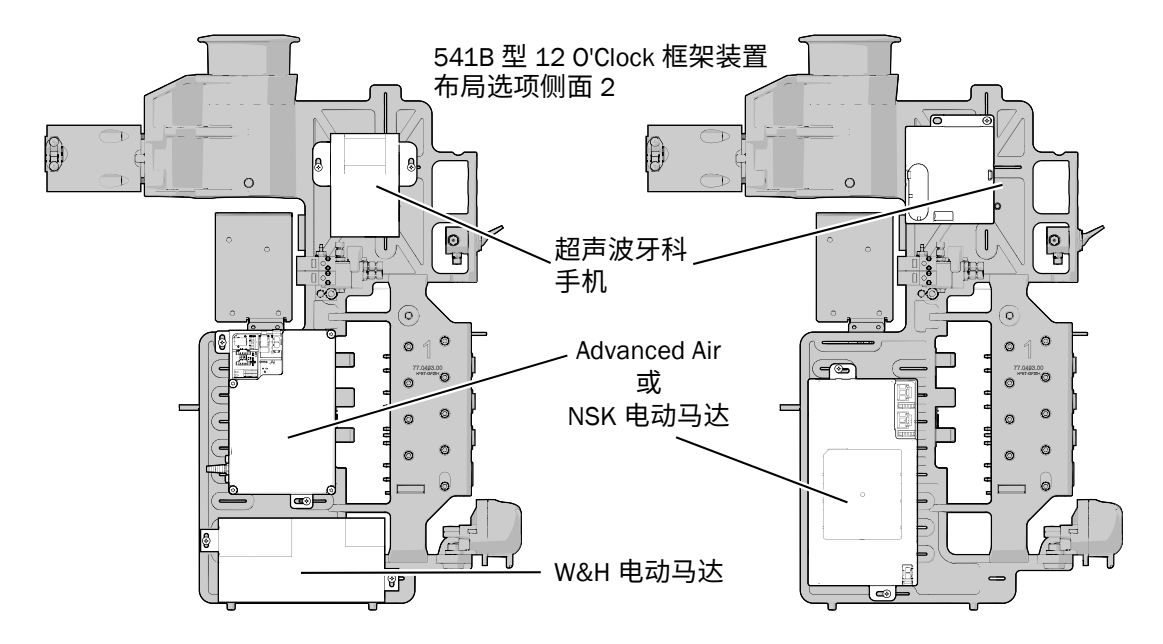

2 将细黑色电线连接至 USB 集线器上的 0 V 端子, 并将细灰色电线连接至 24 V 端子。

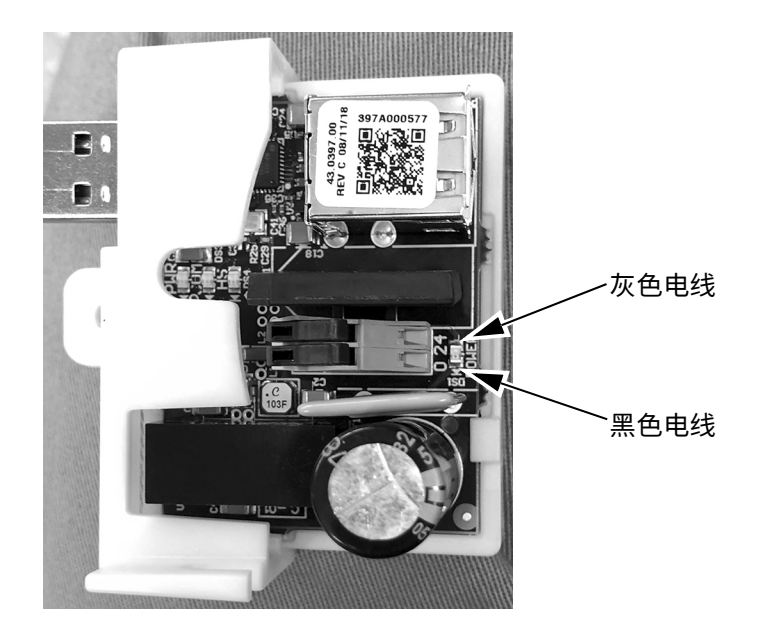

3 将 USB 集线器置于 12 o'clock 框架装置, 然后使用一颗不锈钢螺钉将其固定。

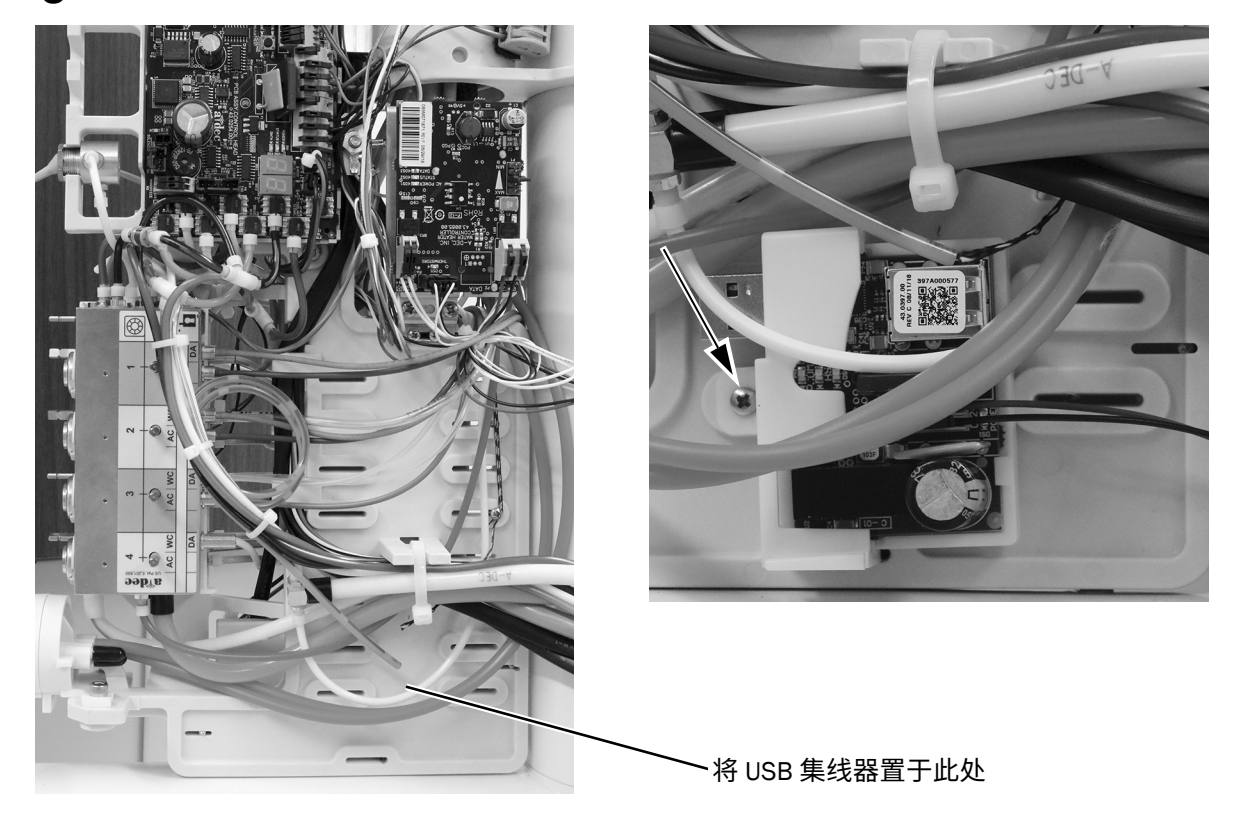

### <span id="page-12-0"></span>连接 USB 集线器电线

1 将黑色和灰色电线连接至与框架连接的 WAGO 连接器中。将黑色电线连接到 0 VAC 端子。将灰色 电线连接到 24 VAC 端子。

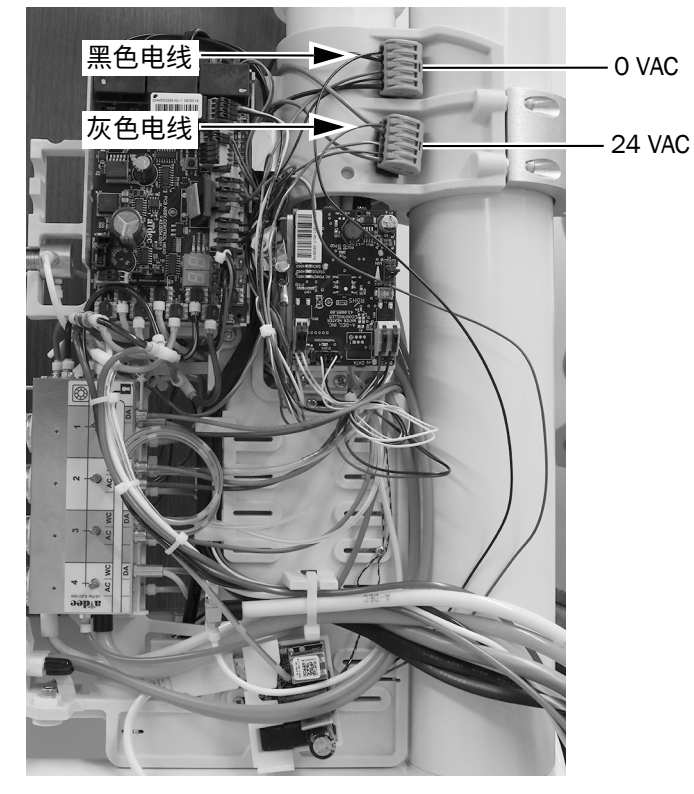

#### <span id="page-12-1"></span>将 USB 电缆连接至集线器

1 使用蛇状管束将提供的 USB 电缆穿过下部组件。

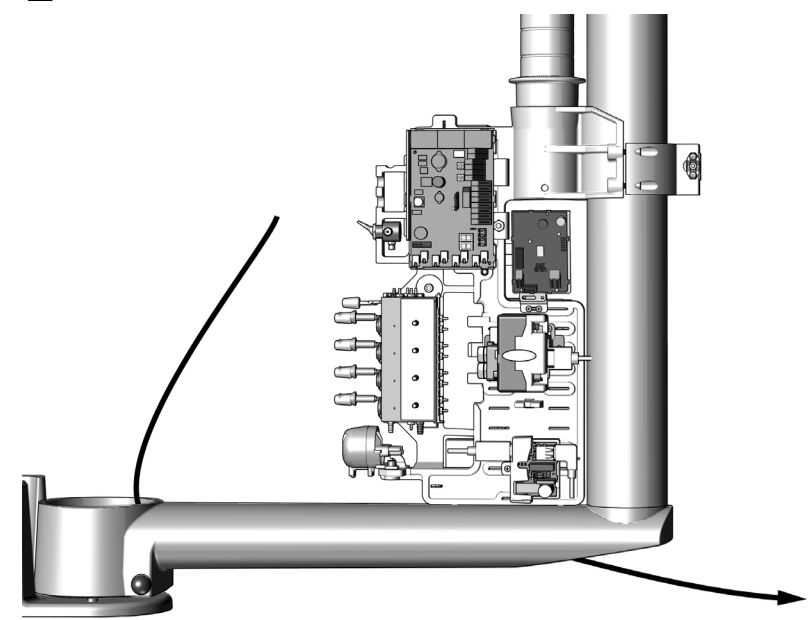

2 将穿过下部组件的 USB 电缆插入 USB 集线器中。

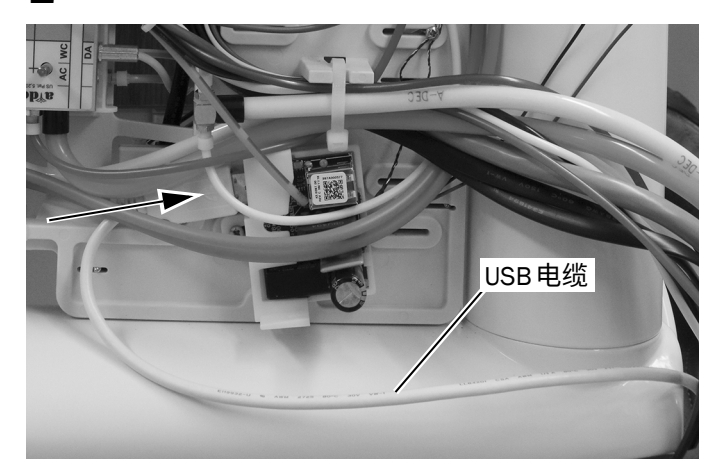

# <span id="page-14-0"></span>将牙科治疗台 USB 电缆连接至 PC

1 将牙科治疗台 USB 电缆布置在地箱或机柜内。

2 将电缆连接至 PC。

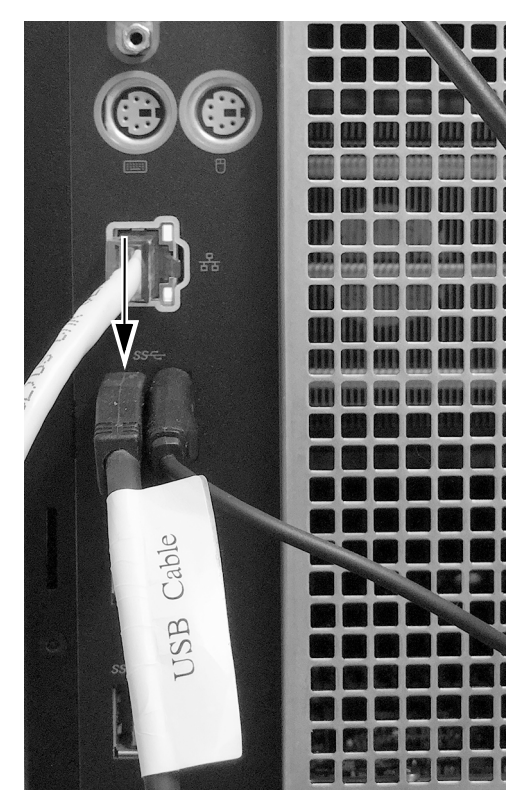

### <span id="page-15-0"></span>**测试安装**

- 1 使用主拨动开关打开系统电源。
- $2$  打开 PC 的电源。

3 确认 USB 集线器上的 POWER LED 指示灯是否点亮。若 LED 指示灯未点亮, 则检查电源连接。

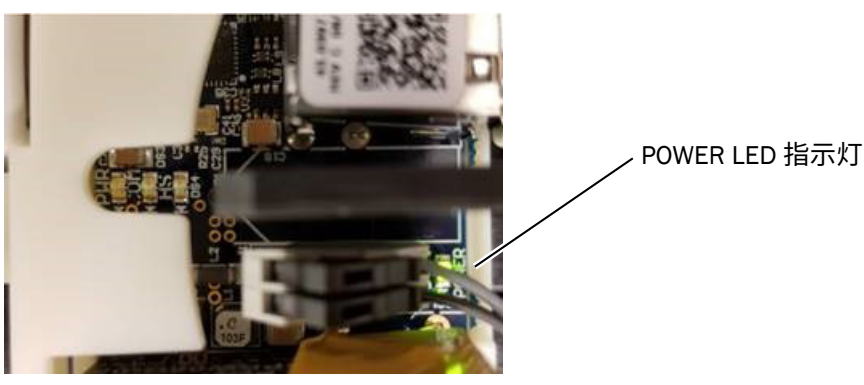

未连接 PC 时的 USB 集线器 LED 指示灯

4 确认组合在一起的三个 LED 指示灯的中间 LED 指示灯是否点亮。若 PC 的 USB 信号无效, 则 LED 指示灯不会点亮。

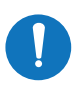

**㢊岤** 在 USB 集线器与 PC 之间进行枚举可能需要一两分钟时间。在枚举完成之前,并非所 有 LED 均会点亮。

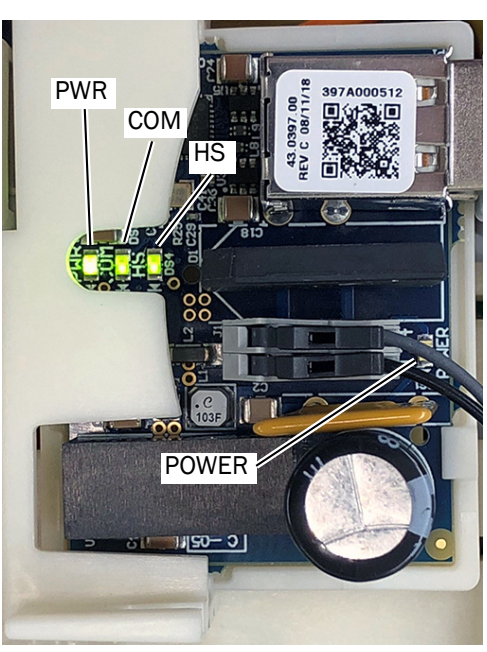

连接 PC 时的 USB 集线器 LED 指示灯

LED 指示灯在点亮时的含义:

- PWR 检测到主计算机电源。
- COM 通信已建立,枚举完成。
- HS 高速模式已启用 (480 mbps 最大数据速率)。
- POWER 牙科治疗台电源已应用。

### <span id="page-16-0"></span>**重新安装牙科治疗台罩盖**

532B 型: 重新安装前罩盖和顶部罩盖 ....................17 533B **㘗ざ♳縟渷** [. . . . . . . . . . . . . . . . . . . . . . . . . . . . . . . . . . . . .18](#page-17-0) 541B **㘗ꅾ倝㸝鄳⣩渷** [. . . . . . . . . . . . . . . . . . . . . . . . . . . . . . . . .19](#page-18-0)

#### <span id="page-16-1"></span>532B 型: 重新安装前罩盖和顶部罩盖

**岤䠑** 取下或装回罩盖时,注意不要损坏任何电线或导管。装回罩盖后,请确认其是否牢固。

1 将前罩盖重新安装至治疗台上。

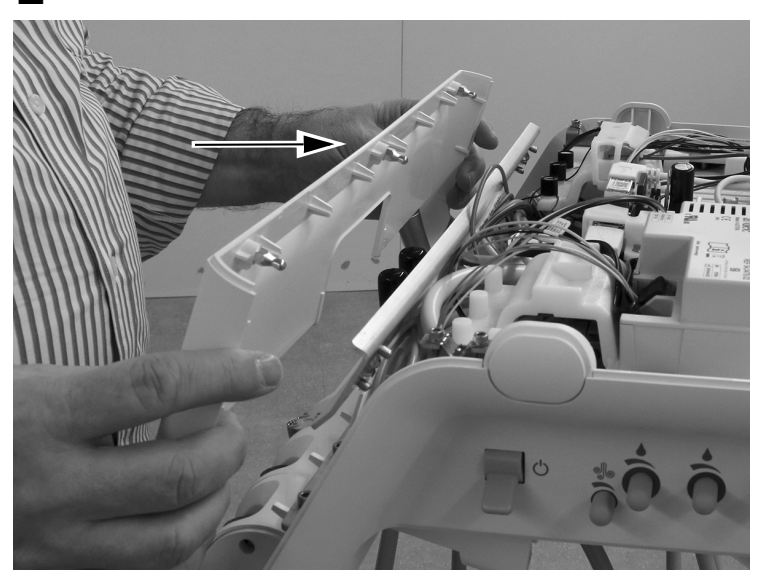

2 将顶部罩盖置于治疗台上。将罩盖背面和治疗台压合在一起,确保罩盖完全坐落在治疗台上。

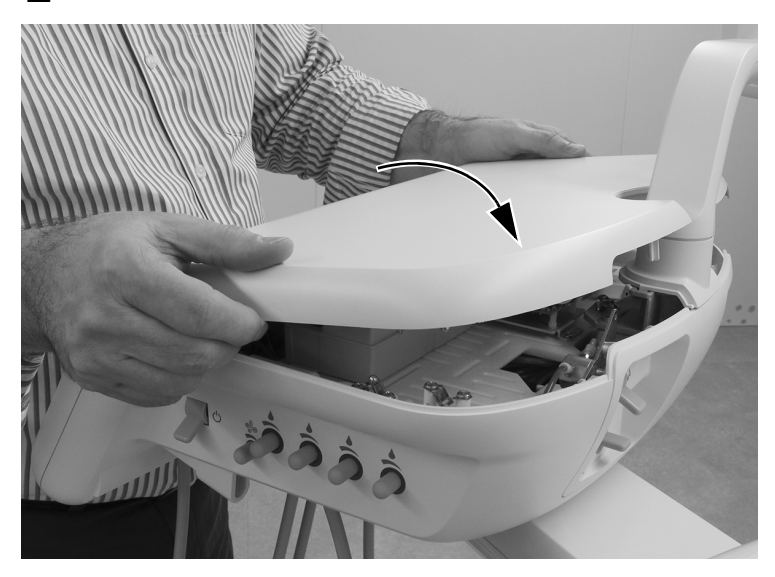

### <span id="page-17-0"></span>533B 型: 合上罩盖

**岤䠑** 取下或装回罩盖时,注意不要损坏任何电线或导管。装回罩盖后,请确认其是否牢固。

1 降下顶部罩盖。将罩盖背面和治疗台压合在一起,确保罩盖完全坐落在治疗台上。

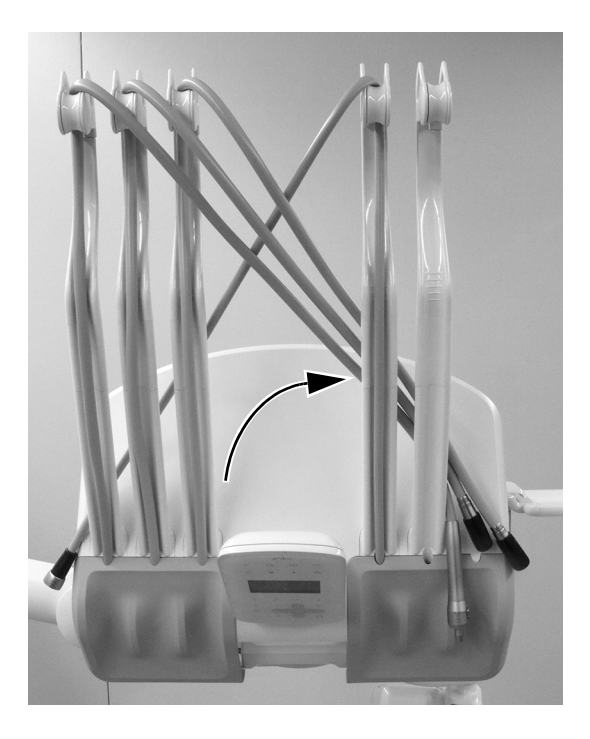

2 将牙科手机导管放回其位于伸缩杆上的正常位置。

### <span id="page-18-0"></span>541B 型: 重新安装侧盖

**岤䠑** 取下或装回罩盖时,注意不要损坏任何电线或导管。装回罩盖后,请确认其是否牢固。

1 重新安装侧盖。

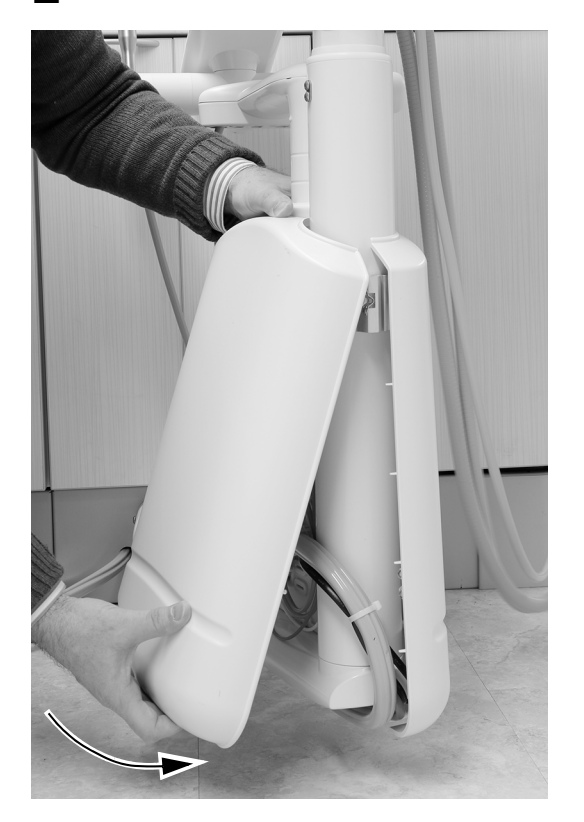

# <span id="page-19-0"></span>**监管信息和质量保证**

有关所需的监管信息和 A-dec 质量保证,请参见《*法规信息、规格和质量保证*》文档 (p/n 86.0221.06),该文档位于 www.a-dec.com 的资源中心。

此处引用的所有商标均为其各自所有者的财产。

A-dec 总部 2601 Crestview Drive Newberg, OR 97132 美国 电话: 1.800.547.1883 (美国/加拿大境内) 电话: +1.503.538.7478 (美国/加拿大境外) ⠛溫1.503.538.0276 www.a-dec.com

A-dec Inc. 对本文件中的内容不做任何保证,包括但不限于 商品适销性和对针对特定目的的适用性的任何暗示保证。

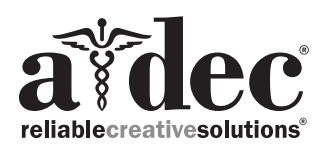

86.0770.06 Rev A 2019 A-dec Inc. 版权所有 保留所有权利。<br>lGgrphpor18